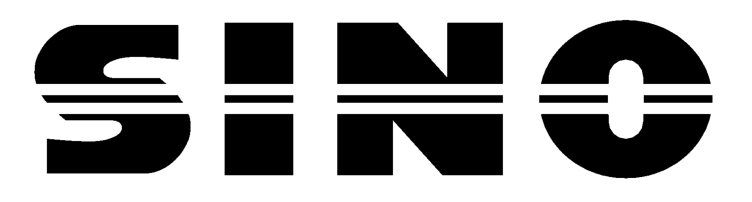

# **Устройство цифровой индикации SDS3**

# Руководство оператора

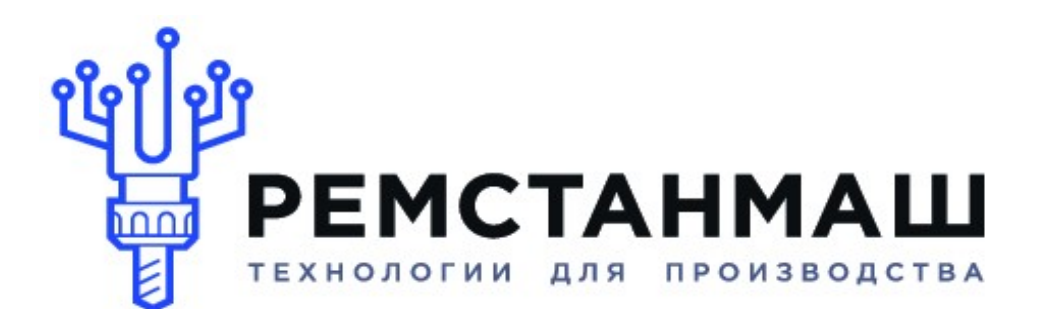

ООО «РемСтанМаш»

г. Смоленск, улица Верхне-Сенная улица, дом 4, офис № 409. Адрес: Телефон: 8-800-511-02-67 Телефон: +7-919-0-46-48-46 E-mail: info@cnchelp.ru Caйт: www.cnchelp.ru

## **SINO**

## Устройство цифровой индикации SDS3 Руководство по эксплуатации Предисловие

Предприятие GUANGZHOU LOC SHUN CNC EQUIPMENT LTD, специализирующееся на производстве устройств цифровой индикации, представляет новый продукт - систему УЦИ SDS3-1. Устройство цифровой индикации способно отображать величину динамического смещения и контролировать прецизионное измерение  $\overline{M}$ считывание, используя достоверные интуиционистскую логику. выполняя измерения, заслуживающие доверия, на высокой скорости. Кроме того, наша система полная система функций, которую отличает простота установки и простота управления. Установка системы на обычном станке позволяет значительно оптимизировать точность и эффективность обработки. Мы постарались максимально оптимизировать использование интерфейса управления станком. Пользователь способен в максимально короткое время овладеть навыками работы с данным оборудованием благодаря удобству управления.

Sino - совместное предприятие, производящее и устанавливающее УЦИ на станках в Италии. Компания гарантирует максимальную простоту в управлении и наилучшее качество. Наслаждайтесь удобством управления и превосходным качеством нашего оборудования, простотой обслуживания.

требованиям Продукция компании отвечает **BCCM** комиссии  $\overline{10}$ безопасности Евросоюза и Международной Комиссии по качеству и стандартам, ISO 9001; экспорт всегда составлял приоритетное направление наших торговых операций. Благодарим Вас за приобретение оборудования нашей компании!

#### ООО «РемСтанМаш»

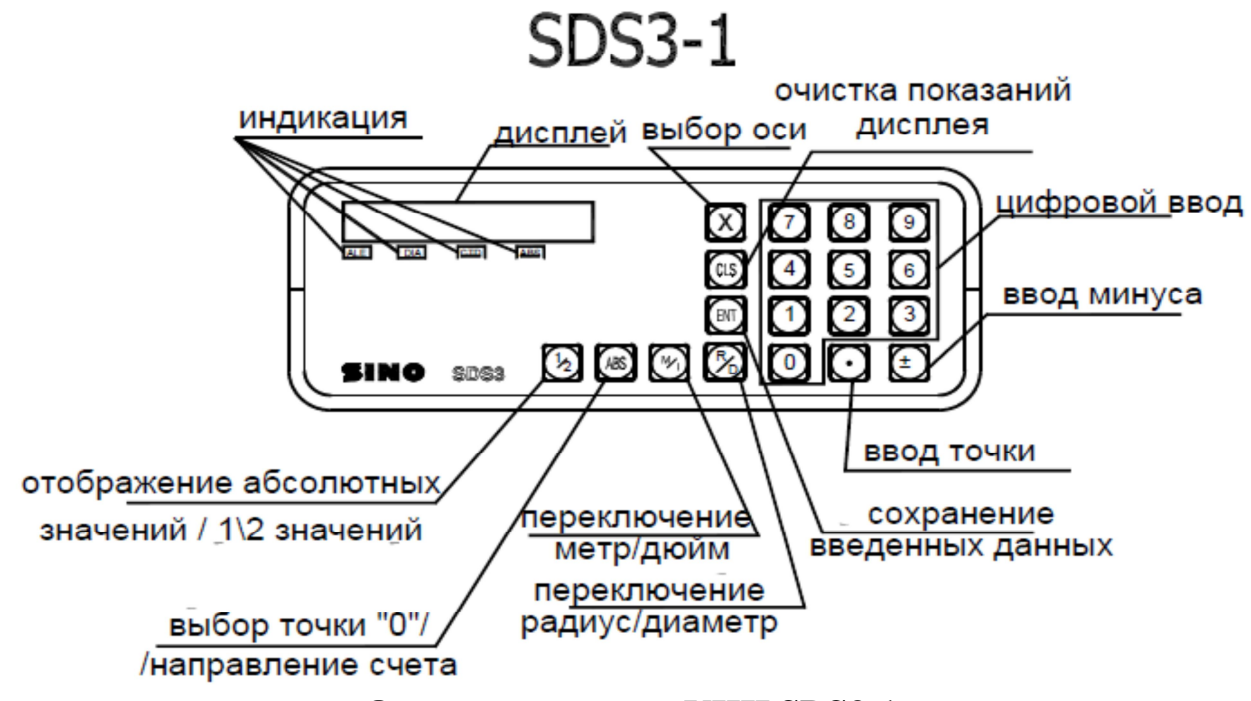

**Описание клавиш УЦИ SDS3-1** 

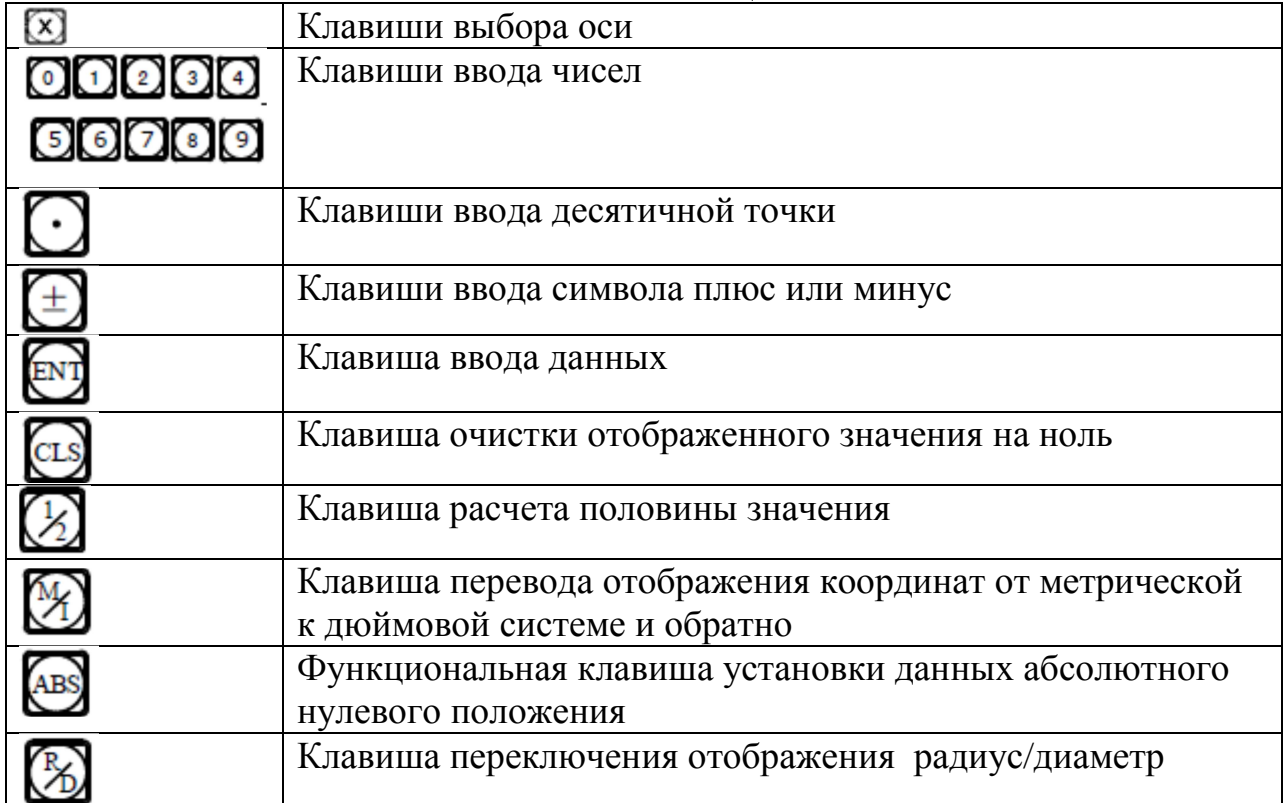

#### ООО «РемСтанМаш»

г. Смоленск, улица Верхне-Сенная улица, дом 4, офис № 409. Адрес: Телефон: 8-800-511-02-67 Телефон: +7-919-0-46-48-46 E-mail: info@cnchelp.ru Сайт: www.cnchelp.ru

## **А. Основные функции**

## **1. Запуск, самодиагностика**

- Выбор напряжения питания, включение питания.
- Самодиагностика УЦИ.
- Самодиагностика завершена, ввод рабочего режима.

## **2. Повторная установка разрешения**

После выбора напряжения и перед вводом режима работы необходимо выполнить установку величины разрешения УЦИ.

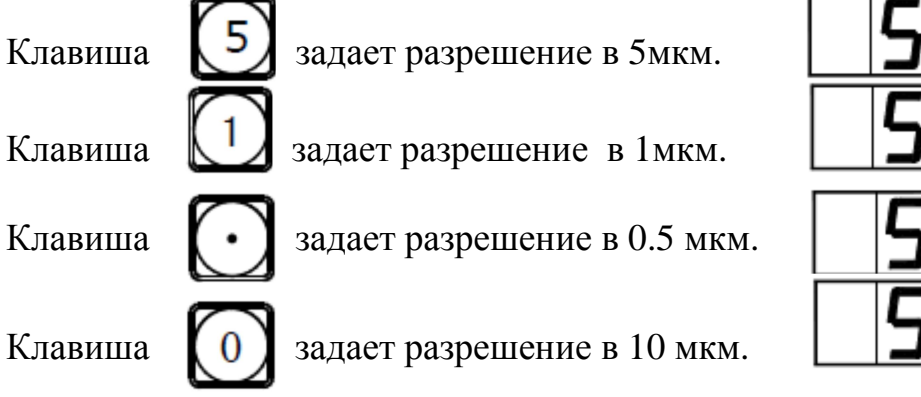

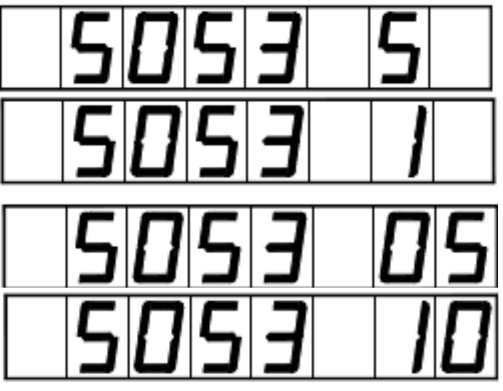

Примечание: Время самодиагностики и входа в рабочий режим – короткое.

Для входа в режим изменения разрешения нажмите клавишу  $\Box$  во время процесса самодиагностики. Запрещено выполнять сброс разрешения после входа в рабочий режим. Если Вы хотите повторно установить разрешение, вы можете перезапустить РС, а затем повторно установить разрешение.

**3. Сброс отображенного значения в ноль**

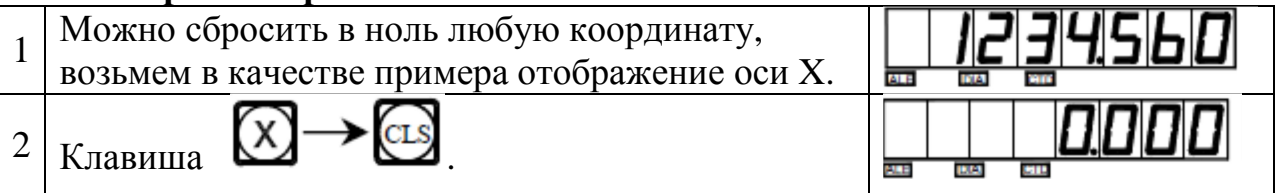

## **4. Данные предварительной настройки (установка текущей координаты)**

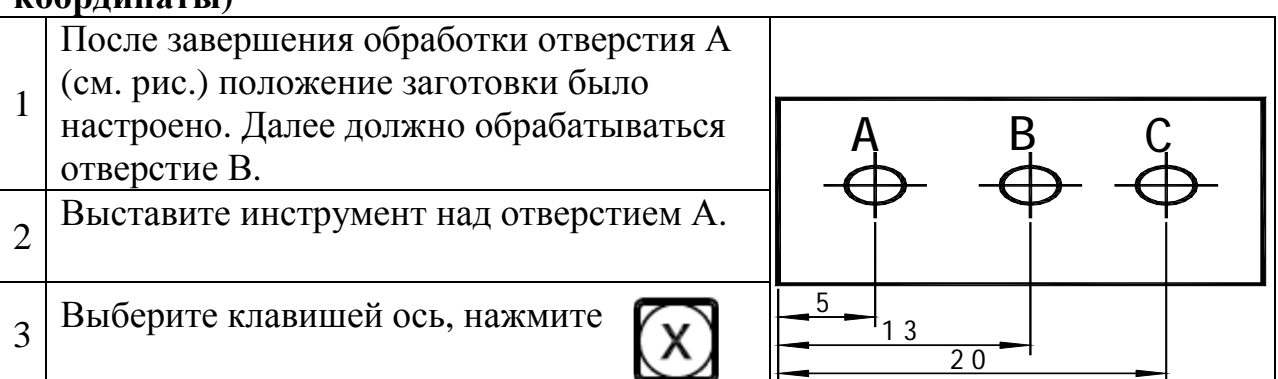

#### ООО «РемСтанМаш»

г. Смоленск, улица Верхне-Сенная улица, дом 4, офис № 409. Адрес: Телефон: 8-800-511-02-67 Телефон: +7-919-0-46-48-46  $E-mail:$ info@cnchelp.ru Сайт: www.cnchelp.ru

#### **SINO sds3 УЦИ Руководство оператора**

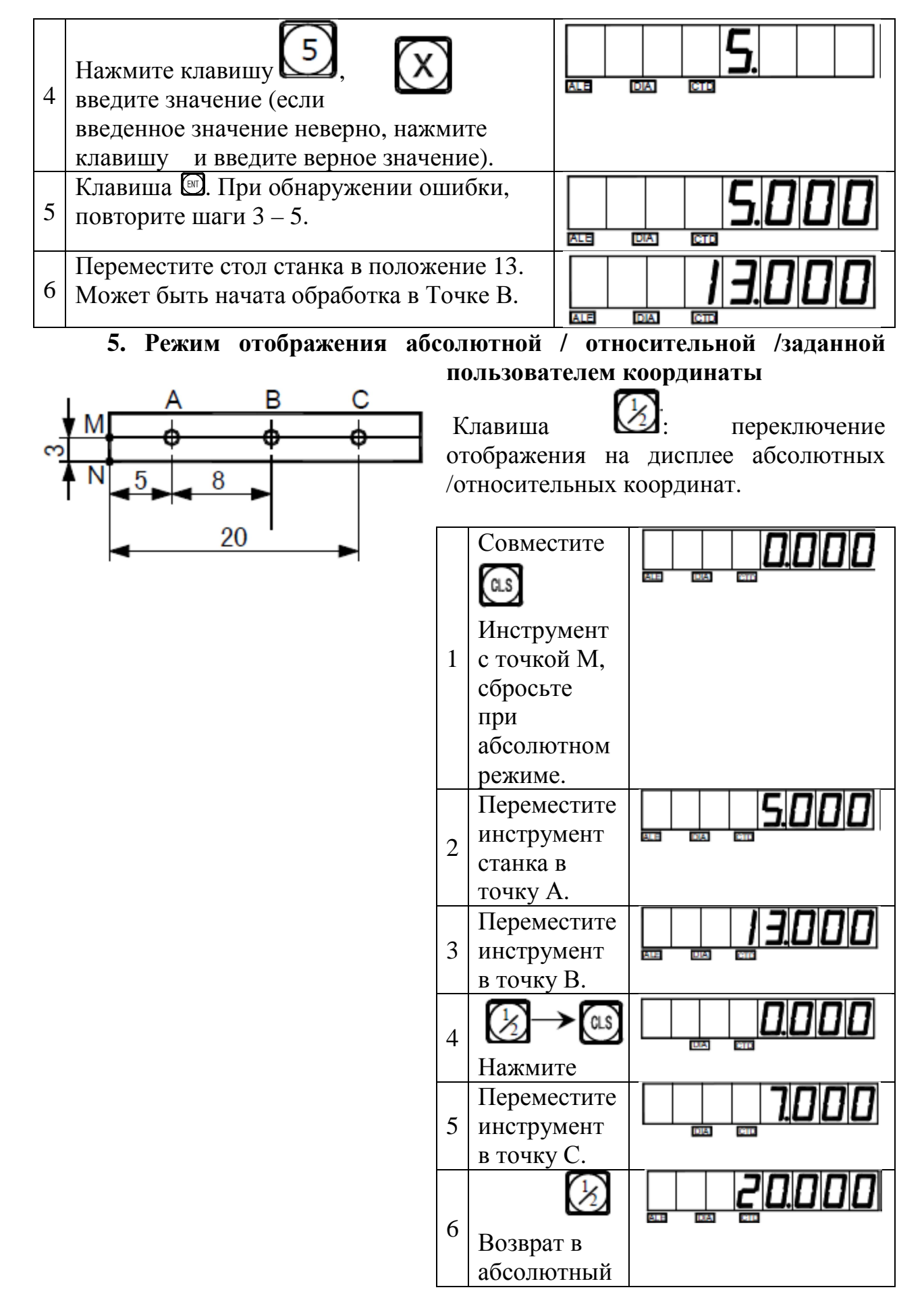

#### ООО «РемСтанМаш»

г. Смоленск, улица Верхне-Сенная улица, дом 4, офис № 409.  $A$  mec: Телефон: 8-800-511-02-67 Телефон: +7-919-0-46-48-46  $E-mail:$ info@cnchelp.ru www.cnchelp.ru Сайт:

режим

**Внимание:** Сброс настройки в абсолютном и относительном режиме должен производиться отдельно. В абсолютном режиме отображения на экране сообщений отображается "ALE". В относительном режиме отображения на экране сообщений отображается "INC".

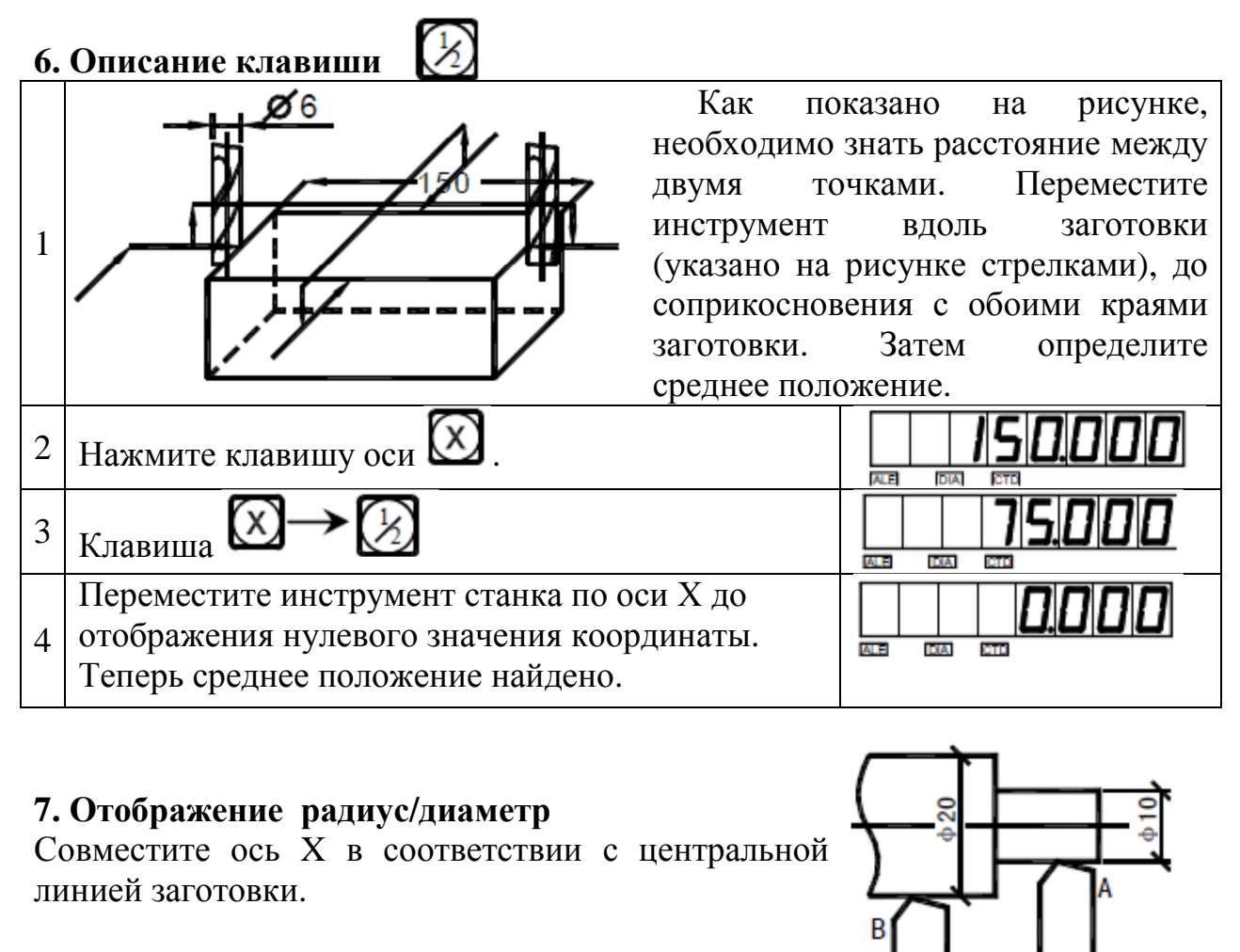

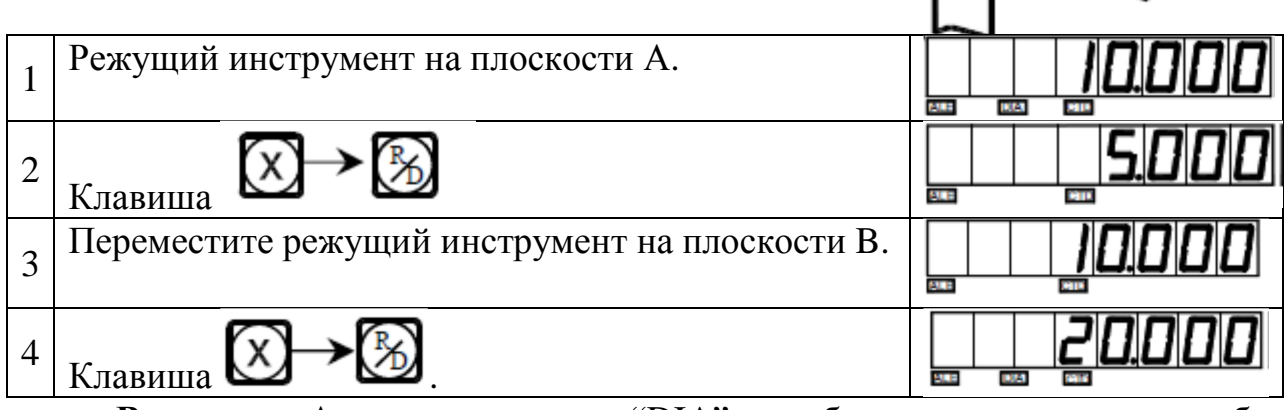

**Внимание**: Активация надписи "DIA" – отображение для радиуса, либо для диаметра.

#### ООО «РемСтанМаш»

Адрес: г. Смоленск, улица Верхне-Сенная улица, дом 4, офис № 409. Телефон: 8-800-511-02-67 Телефон: +7-919-0-46-48-46  $E-mail:$ info@cnchelp.ru Сайт: www.cnchelp.ru

## 8. "М/Г" (метрическая /дюймовая система) преобразование отображения

При нажатии на клавишу, размер, отображенный метрической  $\bf{B}$ системе /дюймовой системе, преобразуется ОДИН В другой.

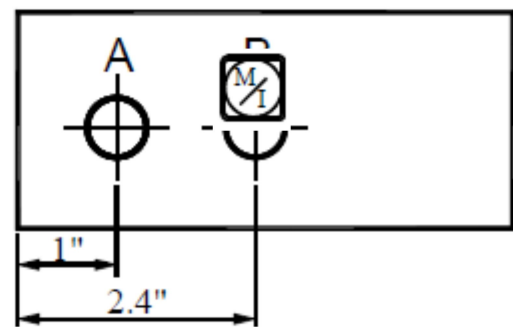

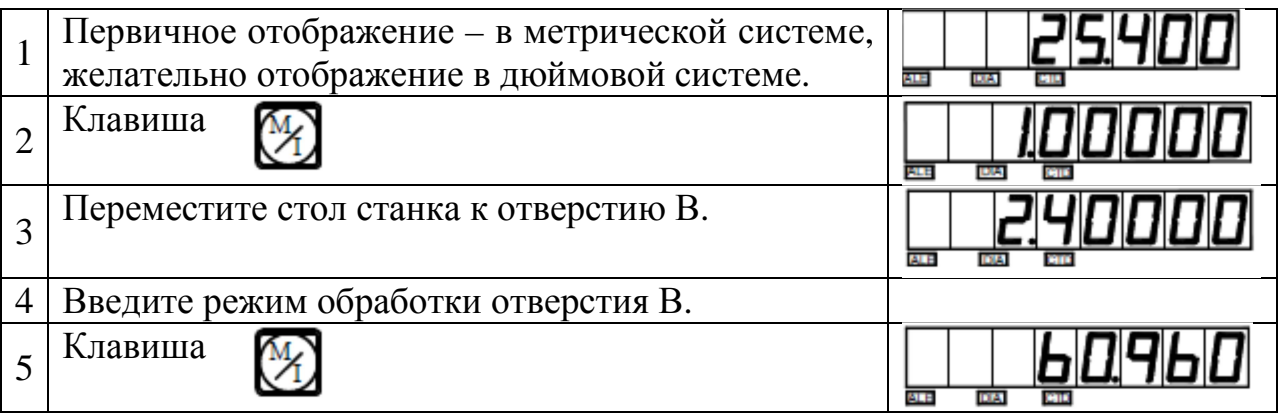

## 9. Выбор направления счета по убыванию (-) /по возрастанию (+)

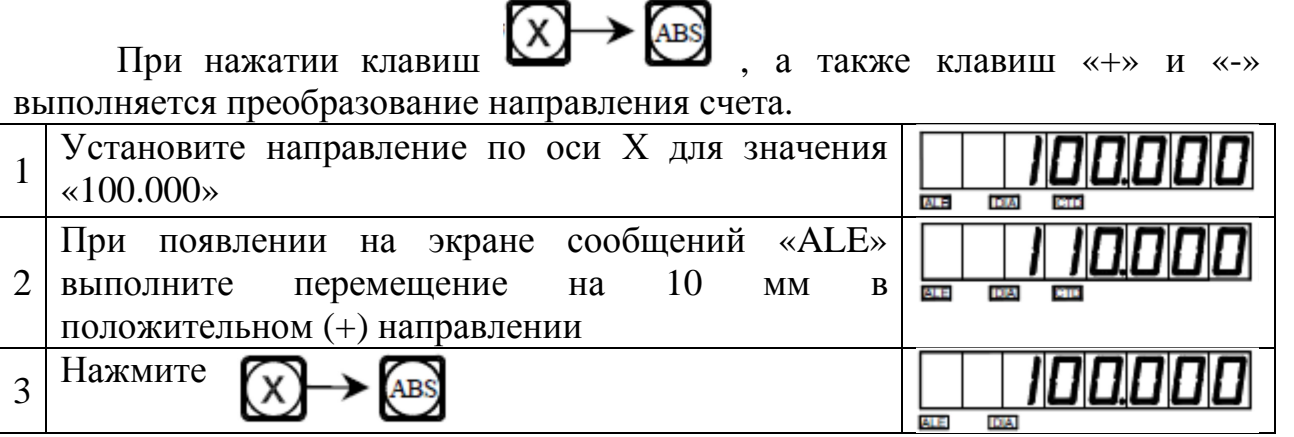

**Внимание**: При индикации на экране «СТD» выполняется перемещение в отрицательном (-) направлении. При положительном (+) направлении отображения «СТD» нет.

## 10. Поиск абсолютной контрольной отметки/абсолютных данных предварительной настройки нулевого положения

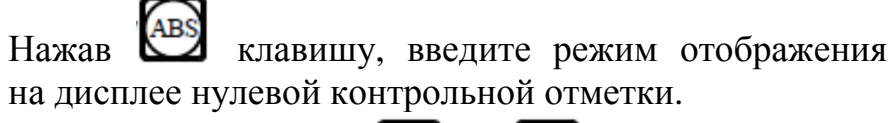

х

1) Нажмите клавиши

#### ООО «РемСтанМаш»

г. Смоленск, улица Верхне-Сенная улица, дом 4, офис № 409. Адрес: Телефон: 8-800-511-02-67 Телефон: +7-919-0-46-48-46 E-mail:  $info@cnchelp.nu$ Сайт: www.cnchelp.ru

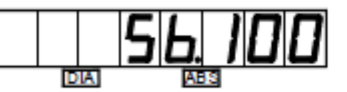

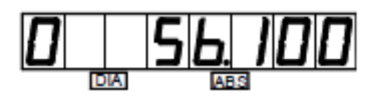

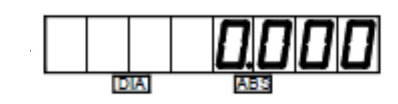

2) Переместите стол станка. При этом «0» во второй позиции справа исчезает и начинается отсчет с «0». Это означает, что была найдена абсолютная контрольная отметка. Переместите стол станка в противоположном направлении. Когда на экране отобразится «0.000», это и будет обозначать абсолютную контрольную отметку для нуля.

**Внимание**: В режиме поиска абсолютной контрольной отметки при возврате в ноль не будет работать (не будет активен) абсолютный/инкрементный режим отображения на дисплее. Отображение на дисплее сообщения «ABS» означает вход в режим абсолютной контрольной отметки. Неактивный «ABS» - абсолютный/инкрементный режим дисплея.

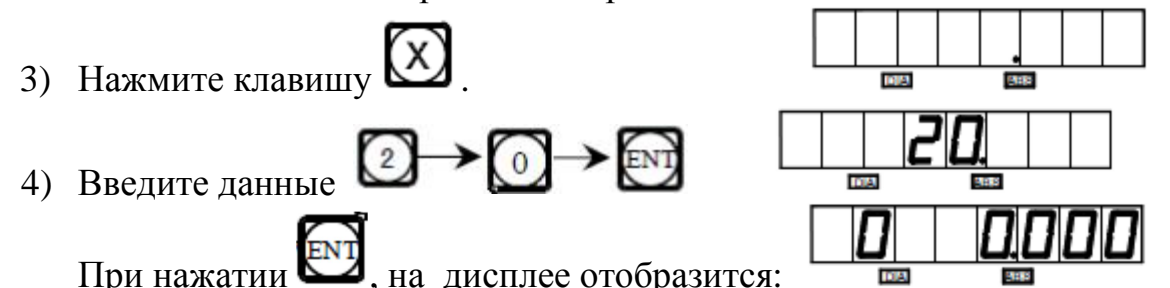

Переместите измерительное устройство (SCALES?), когда оно находится в «абсолютном референтном положении» в ноль; при этом «0» во втором положении справа исчезает. Счет начнется с предварительно установленных данных.

## **11. Линейная компенсация погрешности**

Функция линейной компенсации погрешности используется для выполнения линейной коррекции системной ошибки измерительной системы.

Поправочный коэффициент S=(L-L')/(L/1000) мм/м

L - фактически измеренная длина (мм)

L'- отображенное значение на УЦИ (мм)

S - фактический коэффициент (мм/м), "+" означает, что фактическая длина больше, "-" означает, что фактическая длина меньше.

Диапазон коррекции: -1.500 мм/м  $\div$  +1.500 мм/м.

Пример: Фактическая измеренная длина стола станка – 1000 мм, индицируемая величина на УЦИ – 999.98 мм.

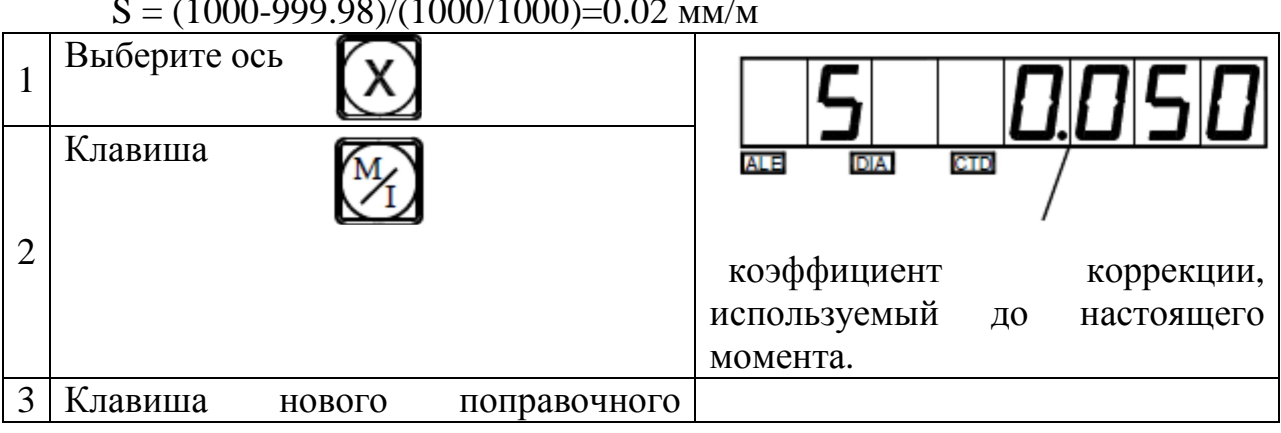

 $S = (1000-999.98)/(1000/1000) = 0.02$  MM/M

ООО «РемСтанМаш»

г. Смоленск, улица Верхне-Сенная улица, дом 4, офис № 409. Адрес: Телефон: 8-800-511-02-67 Телефон: +7-919-0-46-48-46 info@cnchelp.ru  $E$ -mail: www.cnchelp.ru Сайт:

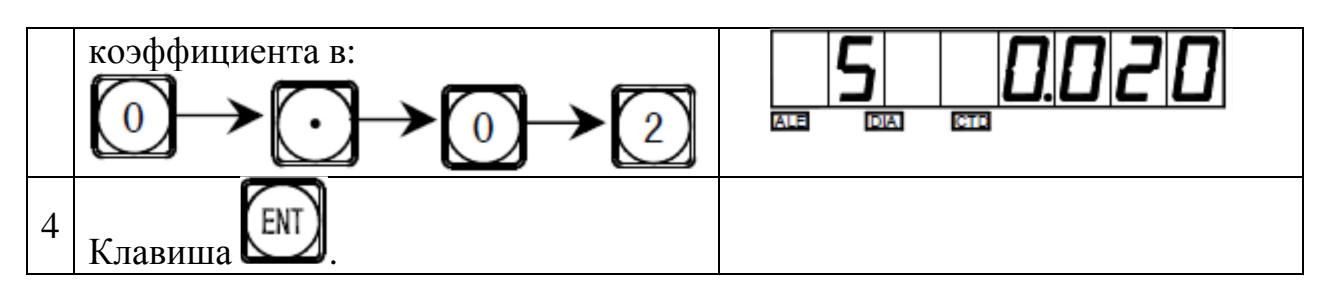

**Внимание**: Коррекция линейной ошибки может выполняться как в абсолютном режиме отображения (окно сообщений отображает «ALE»), так и в относительном режиме отображения (окно сообщений отображает «INC»).

## **12. Энергонезависимая память**

Во время обработки заготовки могут произойти аварийные отключения питания или необходимые временные отключения. Перед каждым отключением УЦИ автоматически сохранит в памяти рабочее состояние (рабочий режим каждой оси, отображаемые данные и коэффициент коррекции линейной ошибки). При каждом включении станка УЦИ вернется к своему рабочему состоянию, которое было перед случаем отключения после самодиагностики, значение, индицируемое перед отключением, восстановится, можно продолжать обработку.

## **Функция фильтрации выходных сигналов (для шлифовальной модели УЦИ)**

Функция цифрового фильтра:

В процессе шлифования показания на дисплее УЦИ быстро меняются из-за колебаний шлифовального станка, что создает трудности для оператора. Специальное УЦИ для шлифовального станка SDS3-1 имеет функцию цифрового фильтра, он задерживает значение УЦИ во время вибрации шлифовального станка.

Оператор может использовать функцию цифрового фильтра следующим образом:

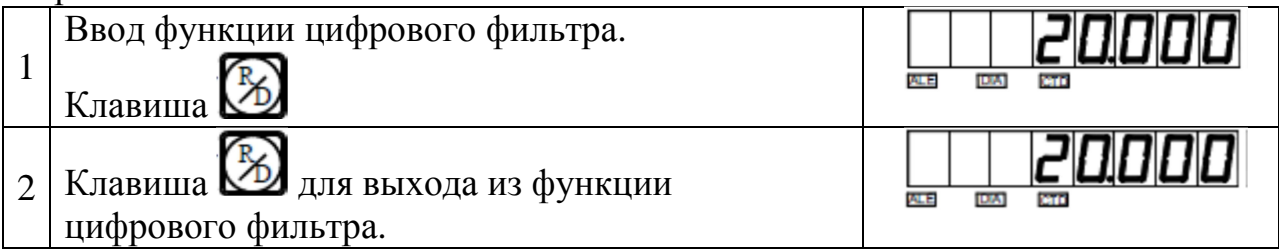

**Внимание: после ввода функции цифрового фильтра отображение данных на дисплее будет более стабильным и неизменным. В режиме данной функции пользователи не могут устанавливать (задавать) данные в других функциях и режимах.** 

#### ООО «РемСтанМаш»

## **Приложение.**

#### **I. Что необходимо знать пользователю:**

- 1. Необходимо бережно обращаться с УЦИ.
- 2. Корпус УЦИ должен быть надежно заземлен.
- 3. Выбор напряжения: АС  $80B 260B 50\Gamma$ ц 60 $\Gamma$ ц
- 4. Потребляемая мощность: 25ВА.
- 5. Рабочая температура: 0°С 45°С.
- 6. Температура хранения оборудования: -30 °С 70°С.
- 7. Относительная влажность: ˂90% (20±5°С).
- 8. Вес: 3.2 кг.
- 9. Помещение, в котором установлено УЦИ не должно содержать агрессивных газов.
- 10.Число координат: 1 координата.
- 11.Дисплей: 7 цифр с символами + и -.
- 12. Умножение частоты (Разделение сигналов по частоте): 4Х.
- 13. Допустимый входной сигнал: прямоугольная волна TTL.
- 14. Допустимая частота входного сигнала: ≤5 МГц.
- 15. Разрешение длины: 5мкм, 1мкм.
- 16. Рабочая клавиатура: герметичная панель с сенсорными клавишами.
- 17. Оптическая линейка: апертура дифракционной решетки: 0.02мм; напряжение: +5В; сигнал: прямоугольные сигналы TTL посылаются из двух каналов с разностью фаз в 90° (с сигналом исходного положения); ток: 50мА (точность:  $\pm 3$  мкм,  $\pm 5$  мкм, $\pm 10$  мкм).

| Признак<br>неисправности                   | Возможная причина<br>неисправности                                                                            | Способ устранения                                                                                    |
|--------------------------------------------|----------------------------------------------------------------------------------------------------|----------------------------------------------------------------------------------------------------|
| УЦИ не отображает<br>значения              | 1. Проверьте подсоединение к<br>источнику питания.<br>2. Выключен переключатель<br>мощности.                  | 1. Проверьте проводку<br>для подвода питания,<br>затем включите<br>электроснабжение.<br>2. Включите  |
|                                            | 3. Используется неправильное<br>входное напряжение,<br>потребляемое от сети.                                  | переключатель<br>электропитания.<br>3. Входное напряжение,<br>потребляемой от сети,<br>должно быть в |
|                                            | 4. Короткое замыкание источника<br>электропитания внутри<br>измерительной линейки.                            | пределах 60 - 260В.<br>4. Отсоедините<br>штепсель<br>измерительной<br>линейки.                       |
| Корпус УЦИ<br>находится под<br>напряжением | 1. Плохое заземление корпуса<br>станка и УЦИ.<br>2. Утечка тока из источника<br>электропитания 220В на землю. | 1. Хорошо заземлите<br>корпус станка и УЦИ.<br>2. Проверьте источник<br>электропитания 220В.         |

II. Неисправности и способы их устранения

ООО «РемСтанМаш»

г. Смоленск, улица Верхне-Сенная улица, дом 4, офис № 409. Адрес: Телефон: 8-800-511-02-67 Телефон: +7-919-0-46-48-46  $info@cncheln.nu$ E-mail: Сайт: www.cnchelp.ru

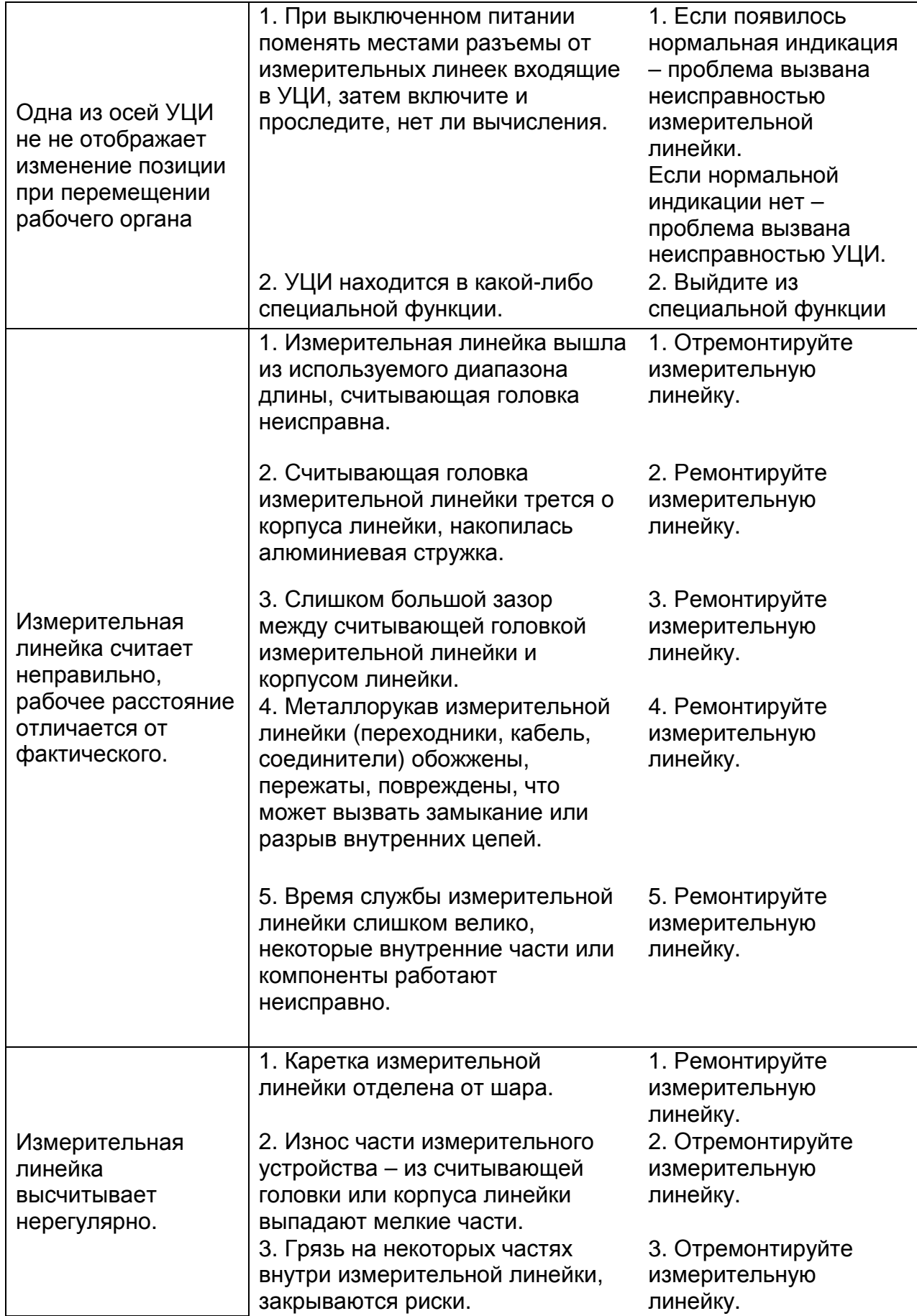

#### ООО «РемСтанМаш»

Адрес: г. Смоленск, улица Верхне-Сенная улица, дом 4, офис № 409.<br>Телефон: 8-800-511-02-67<br>Телефон: +7-919-0-46-48-46<br>E-mail: info@cnchelp.ru Сайт: www.cnchelp.ru

#### **SINO sds3 УЦИ Руководство оператора**

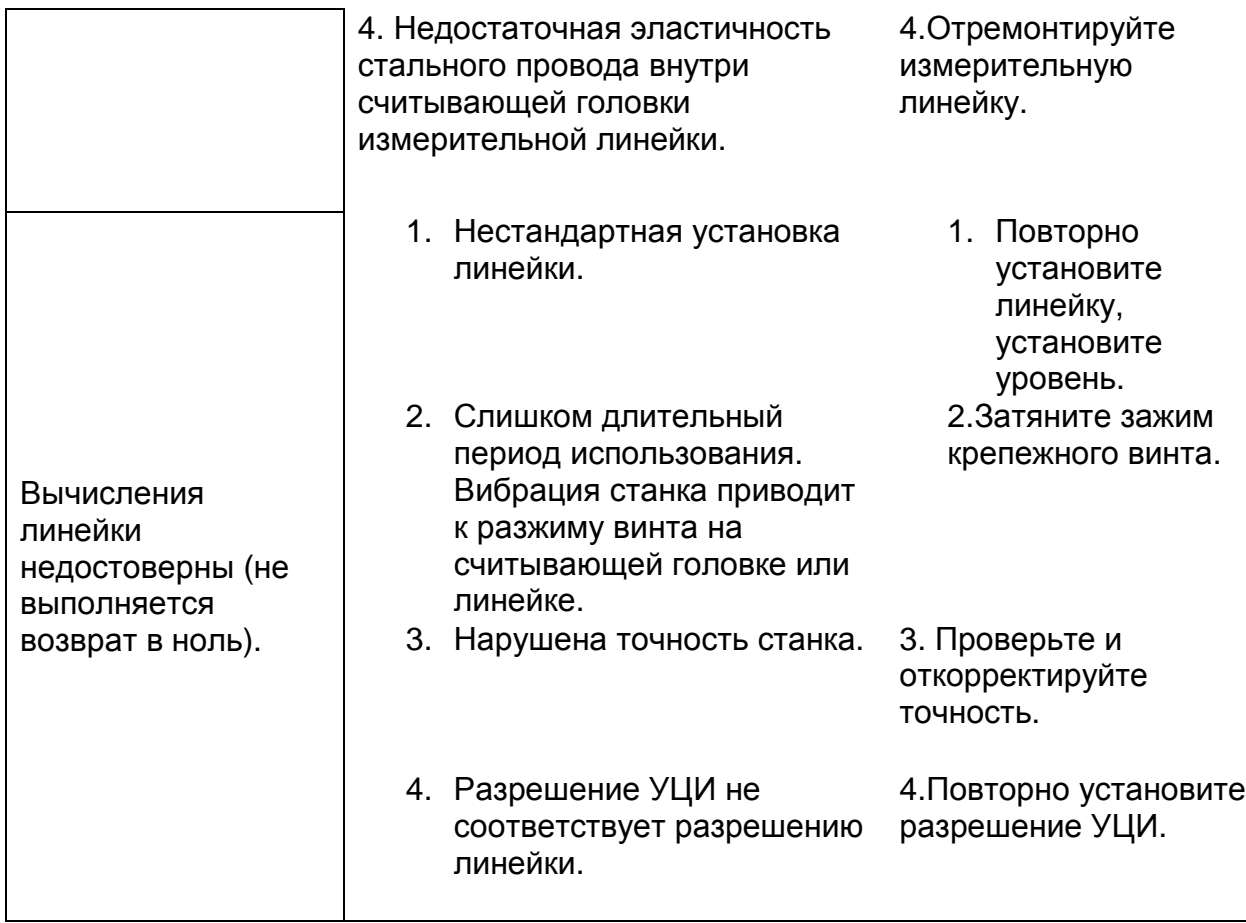

## **III. Элементы конфигурации**

Данные оптические линейки и УЦИ являются высокотехнологической продукцией, которая объединяет фотоэлектронную технологию, высокоточную механику, микроэлектронику и компьютерную технологию и т.д. Заказчик без специальной профессиональной подготовки и квалификации не должен проводить ремонт данной системы. Структура УЦИ следующая:

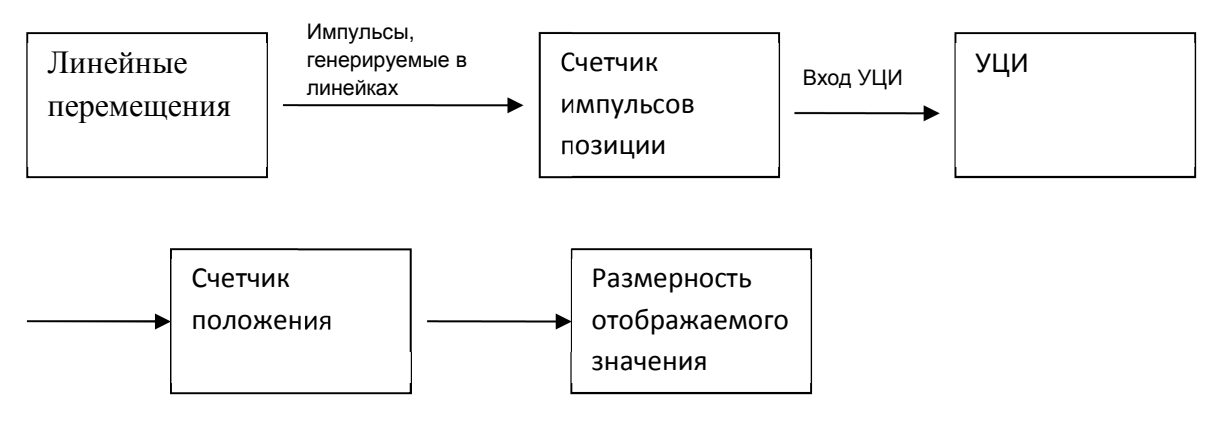

**Оборудование данной серии является электронным оборудованием для высокоточного измерения. Другими словами, оборудование характеризуется быстротой отклика и высокой точностью разрешения.** 

#### ООО «РемСтанМаш»

Адрес: г. Смоленск, улица Верхне-Сенная улица, дом 4, офис № 409. Телефон: 8-800-511-02-67 Телефон: +7-919-0-46-48-46 E-mail:  $info@cnchelp.nu$ www.cnchelp.ru Сайт:

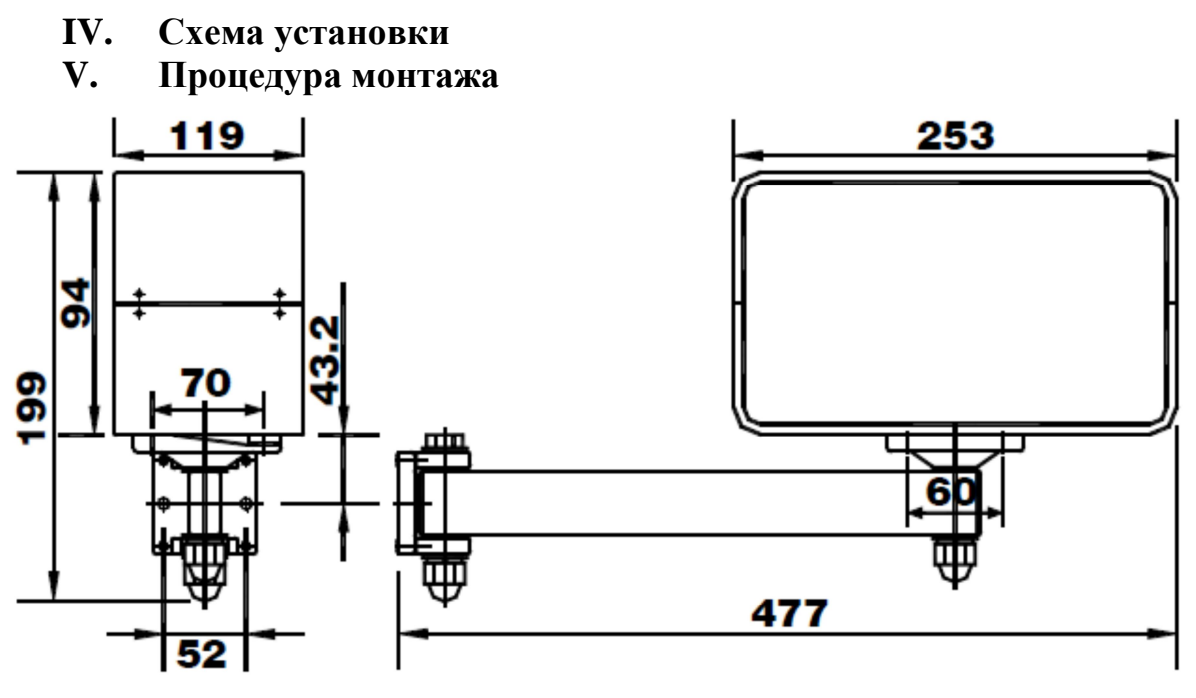

- 1. УЦИ серии SDS.
- 2. Проводка для подвода электроэнергии.
- 3. Руководство по эксплуатации.
- 4. Заверенная копия сертификата.
- 5. Пылезащитный кожух.

#### важаемый Пользователь!

Компания изготовитель гарантирует пользователю бесплатное обслуживание оборудования в течение одного года с момента его продажи.

Ремонт оборудования выполняется за отдельную плату в случае:

- окончания гарантийного срока;
- повреждения оборудования вследствие несоблюдения требований эксплуатации, технического обслуживания и хранения;
- повреждений, вызванных доступом лиц, не имеющих специального разрешения и не имеющих соответствующей квалификации для осуществления ремонта станка;
- обслуживания оборудования персоналом, не имеющим соответствующего допуска к работе.
- повреждения оборудования по причине возникновения непреодолимых обстоятельств (сил).

#### ООО «РемСтанМаш»